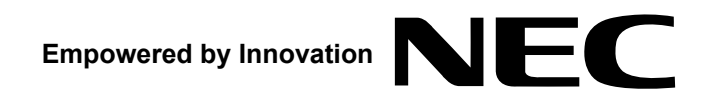

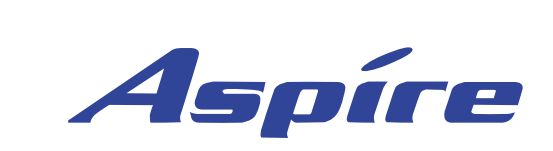

# **4-Button IP Keyset User Guide**

**P/N 0893404** Rev 2, September 2006 Printed in U.S.A. 5.97

Technical Support Web Site: http://ws1.necii.com (registration is required)

Download from Www.Somanuals.com. All Manuals Search And Download.

This manual has been developed by NEC Unified Solutions, Inc. It is intended for the use of its customers and service personnel, and should be read in its entirety before attempting to install or program the system. Any comments or suggestions for improving this manual would be appreciated. Forward your remarks to:

> **NEC Unified Solutions, Inc.** 4 Forest Parkway Shelton, CT 06484 **necunifiedsolutions.com**

Nothing contained in this manual shall be deemed to be, and this manual does not constitute, a warranty of, or representation with respect to, any of the equipment covered. This manual is subject to change without notice and NEC Unified Solutions, Inc. has no obligation to provide any updates or corrections to this manual. Further, NEC Unified Solutions, Inc. also reserves the right, without prior notice, to make changes in equipment design or components as it deems appropriate. No representation is made that this manual is complete or accurate in all respects and NEC Unified Solutions, Inc. shall not be liable for any errors or omissions. In no event shall NEC Unified Solutions, Inc. be liable for any incidental or consequential damages in connection with the use of this manual. This document contains proprietary information that is protected by copyright. All rights are reserved. No part of this document may be photocopied or reproduced without prior written consent of NEC Unified Solutions, Inc.

> ©2006 by NEC Unified Solutions, Inc. All Rights Reserved. Printed in U.S.A.

# **Using Your Telephone**

Due to the flexibility built into the system, your **Dialing Codes** and **Feature Capacities** may differ from those in this guide. Check with your Communications Manager and make a note of any differences.

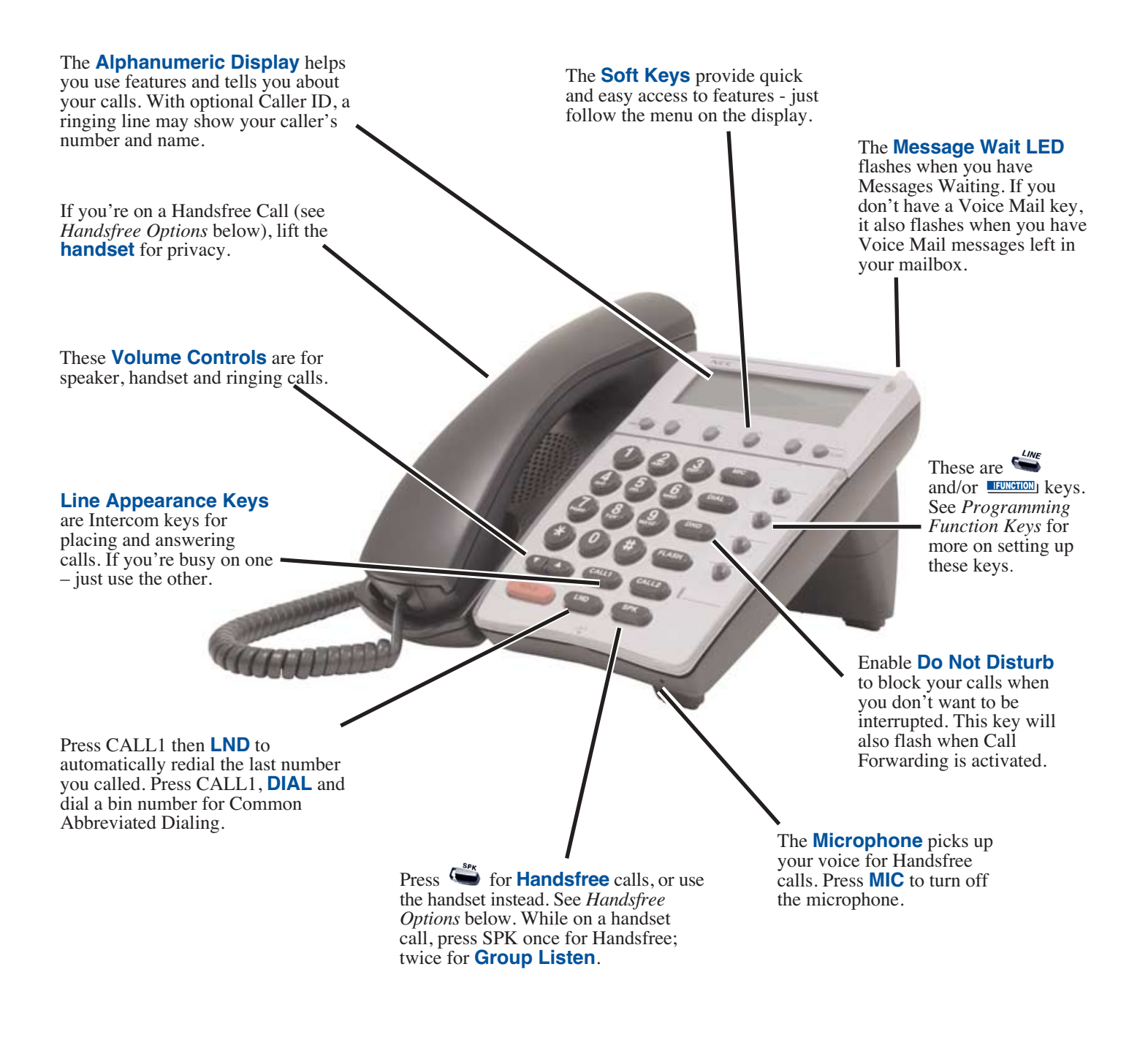

#### **Handsfree Options**

- **Handsfree** lets you place and answer calls by pressing  $\sum_{n=1}^{\infty}$  instead of using the handset.
- With **Automatic Handsfree**, you can press a line or Line Appearance key without lifting the handset. Normally, you have Automatic Handsfree.
- Use **Handsfree Answerback** to answer a voice-announced Intercom call by speaking toward your phone — without lifting the handset.

### **Notes :**

- **1. When using this phone for system programming, as there is no MSG key as with a keyset, the LND key must be used to back up a level in the program menu (this requires system software 5.26+).**
- **2. With this phone, to enter the IP programming level, as this phone does not have a CONF key, you must press**  $HOLD + \overline{FLASH} + * + #$  (instead of  $HOLD + CONF + * + #$  on a keyset).
- **3. The 4-button IP phone** *does not* **provide a data connector for the PC as with the 34-button IP phone.**

# **Placing Calls**

### **Placing an Outside Call . . .**

1. (Optional) Lift handset. **Press a line key for quick access:**

- 2.  $\sum_{k=1}^{L/m_E}$  + Listen for dial tone + Outside number.
	- *• You can have function keys for lines or line groups.*
	- *•If your system is behind a PBX, you may have to dial 9 before your number.*

**OR**

**Dial codes f** 

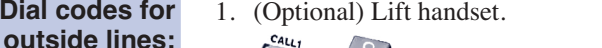

- 2.  $+$  + Outside number. **OR**
- 2.  $\begin{pmatrix} 2 & 4 \end{pmatrix}$  +  $\begin{pmatrix} 2 & 4 \end{pmatrix}$  + Line group (1-9 or 001-100) + Outside number. **OR**
- 2.  $+$   $+$   $+$  Line number (e.g., 005 for line 5) + Outside number.
	- *• Call a number using the Center Telephone Book. From an idle keyset, press PROG Soft Key + DOWN ARROW Soft Key twice + TELBK Soft Key.*

## **Calling a Co-Worker, Voice Mail and Paging . . .**

**Dial using the**

**Intercom:**

- 1. (Optional) Lift handset.
	- *• For one-touch calling, press a Call Coverage or Hotline function key instead of going on to step 2.*
- 2.  $\int_{0}^{\cos(1)}$  + Co-worker's extension number.
	- *• Your call will ring or voice-announce. If you hear ringing, wait for an answer. If you hear a beep, begin speaking. Dialing 1 changes mode.*
	- *• For your Voice Mailbox, dial* ✻ *8.*
	- For **Paging**, dial  $*1 + 0$  for All Call or  $*1 + 1-8$  for page groups.

## **If your call doesn't go through . . .**

**Camp On and Callback**

**When you hear system busy, use Camp On or Callback:**

- 1. To *Camp On* (wait without hanging up),
	- *•(Intercom calls) When you hear ringing, wait for the called party to answer. If you hear busy/ring instead of busy before camping on, you can optionally dial the Barge In code to send a Voice Over. Check with your Communications Manager for the code.*
	- *•(Outside calls) When you hear new dial tone, place your call again.* **OR**
- 1. To leave a *Callback* for a busy line or extension,  $\Box$  and hang up.
	- *• Wait for the system to call you back.*
- 2.  $\sum_{n=1}^{\text{SPR}}$  or lift handset.
	- *• (Outside calls) Place your call again.*
	- *• (Intercom calls) Speak to co-worker.*

#### **To cancel your Callback**:

1. (Optional) Lift handset.

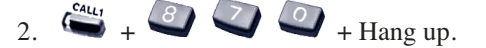

# **Answering Calls**

#### **Message Waiting (Direct Messaging)**

**Leave a Message Waiting (flashing Message Wait LED) when your co-worker doesn't answer:**

1. Do not hang  $up + \bigcirc$ .

- *• Your co-worker's Message Wait LED flashes fast. Your MW is lit.*
- *• With Voice Mail, dial 8 to leave a message in your co-worker's mailbox.*

**To answer a Message Waiting left for you:**

- 1.  $\frac{c_{4u}}{t}$  +  $\frac{x}{u}$  0
	- *• To cancel Messages Waiting (those you left and those left for you): CALL1 + 873.*

## **Answering Outside Calls . . .**

**Listen for two rings and look for a flashing line key:**

- 1.  $\sum_{n=1}^{\infty}$  or lift handset.
	- *• Press line or loop key if not connected.*
	- *You can also press* **IFUREREE** (Call Redirect) to transfer the call without answering it first.

## **Answering Intercom Calls . . .**

**Listen for beep:**

- 1. Speak toward your phone.
	- *• You can lift the handset for privacy.*
	- *•If you hear one long ring instead, press SPK or lift handset to answer.*
	- *• CALL1 + 823 makes incoming Intercom calls ring your phone CALL1 + 821 makes them voice-announce.*

## **Picking up calls not ringing your phone . . .**

**If a call is ringing over the Page after hours:** 1.  $\sum_{n=1}^{s_{\text{F}}(k)}$  or lift handset.

**When a call is ringing a co-worker's phone:**

- $2. \frac{c_{4u_1}}{2} + \frac{4t}{2}$
- 1.  $\sum_{n=1}^{s_{\text{P}}k}$  or lift handset.
	- *• You can press a Group Call Pickup or Call Coverage function key instead of step 2.*
- 2.  $+$  Co-worker's extension.

## **Have a telephone meeting (Conference) . . .**

**Use Conference to have a telephone meeting:**

- 1. Place/answer call.
- 2. Press the **CONF Soft Key**.
- 3. Place/answer next call + **ADD Soft Key**.
	- *• Repeat this step to add more parties. You may be able to have up to 32 callers.*
	- *• Press the CNCL or RLS Soft Key to disconnect a called party.*
- 4. After adding all parties, press **BEGIN Soft Key** to begin the Conference.
	- *• Add more calls by repeating steps 2-4.*

# **Handling Your Calls**

## **Your call can wait at your phone . . .**

### **Hold**

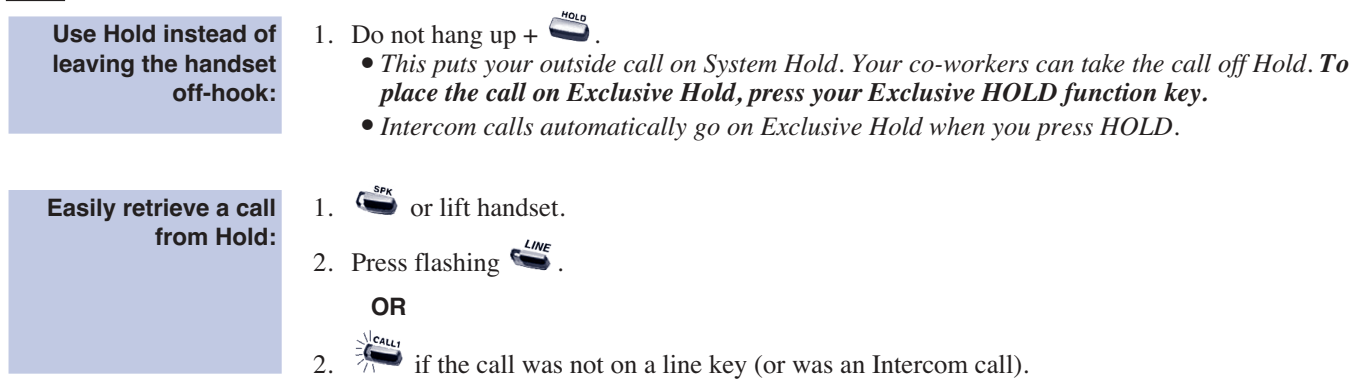

# **Send the call you're on to a co-worker . . .**

### **Transfer**

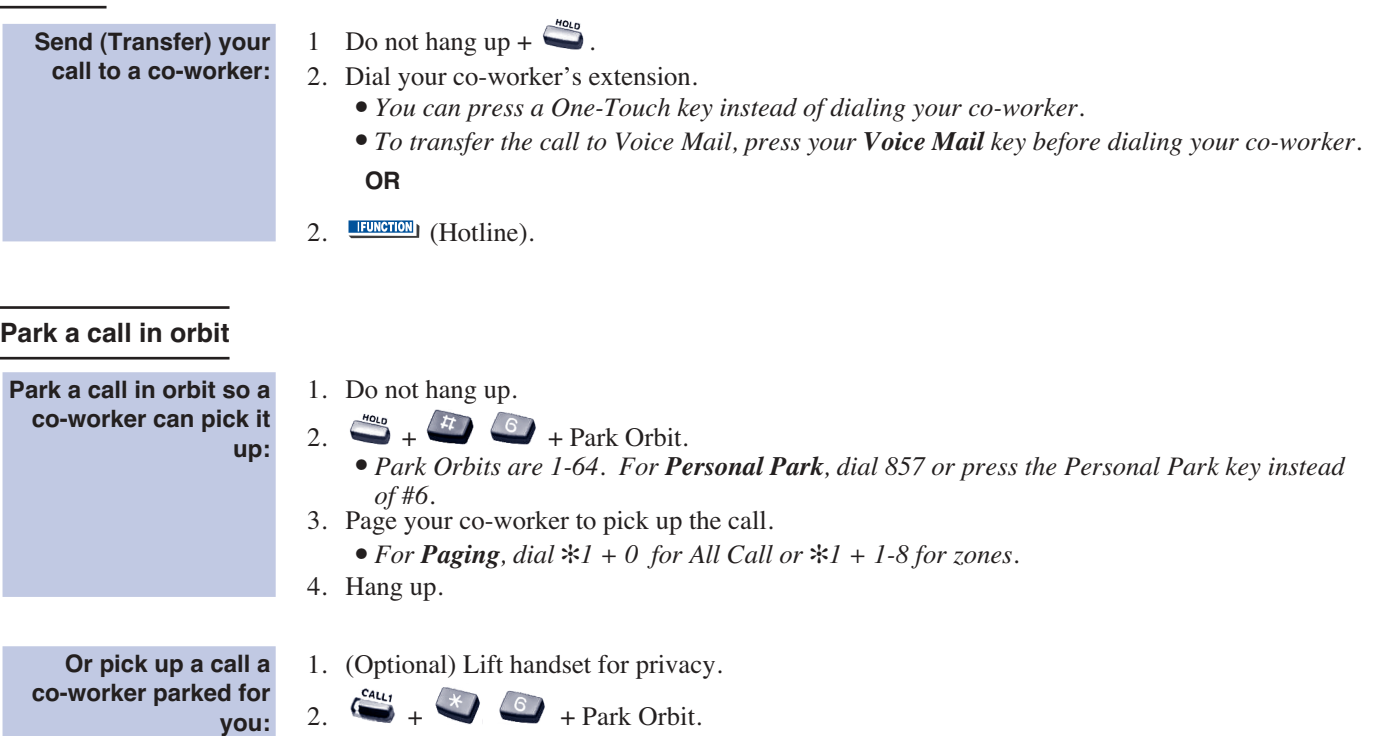

*• For Personal Park, dial 857 or press the Personal Park key (if Parked at your phone) or* ✻✻ *+ Your extension.*

# **Placing Calls Quickly**

### **Forward (reroute) your calls to a co-worker . . .**

**While at your desk, forward your calls to a co-worker, Voice Mail or off-premise:**

- 
- 1.  $\frac{\text{mean}}{\text{mean}}$  (Call Forward) OR  $\frac{\text{c}_{\text{at}}}{\text{max}} + \frac{\sqrt{2}}{\sqrt{2}}$ .
	- *• To forward off-premise: \*46 + Line access code (e.g., 9) + Number + HOLD. To cancel: \*46 + HOLD + Hang up.*
- 2. Dial Call Forwarding condition:
	- 1 = Personal Answering Machine Emulation (then skip to step 4)
	- $2 =$ Busy or not answered
	- $3 =$  Follow Me
	- $4 =$ Immediate
	- $6 = Not$  answered
	- 7 = Immediate with both ringing (not for Voice Mail)
	- $0 =$ Cancel
- 3. Dial destination extension, Voice Mail master number or press Voice Mail key.
- 4. Dial Call Forwarding type:
	- $2 = All calls$
	- $3 =$ Outside calls only
	- 4 = Intercom calls only
	- *• DND flashes slowly. A voice prompt may remind you that your calls are forwarded.*

### **Automatically redial calls . . .**

#### **Last Number Redial**

1. (Optional) Lift handset. 2.  $\epsilon_{\text{max}}^{\text{LND}}$  +  $\epsilon_{\text{max}}^{\text{CALI}}$ *• The system selects an outside line.* **OR** 2.  $\epsilon_{\text{max}}^{\text{LINE}} + \epsilon_{\text{max}}^{\text{LNO}}$ *• The call uses the line you select.* **OR** 2.  $\overline{\bullet}$  + Press Arrow Up or Arrow Down Soft Key to scroll to the number to be dialed +  $\overline{\bullet}$ . *• The system retains the last 10 numbers dialed which can be viewed and then dialed.* **OR** 2.  $\binom{c_{A_{i_{1}}}}{r} + \binom{h}{r}$  5. *• The system selects an outside line.* **Save** 1. **IFUNGTION** (Save). 1. (Optional) Lift handset. 2.  $\leftarrow$  + **HENGHON** (Save). **Save your call for quick dialing later on: Then redial your saved number: Quickly redial your last outside call:**

- *• The system selects an outside line.* **OR**
- 2.  $\bigoplus_{k=1}^{LINE} + \frac{LEDNCTION}{EQ}$  (Save).
	- *• The call uses the line you select.*

## **Quickly dial co-workers and outside calls . . .**

#### **One Touch Calling**

**Use numbers stored under One-Touch bins to save time calling outside numbers:**

- 1. Press the **DIR Soft Key** + the **DOWN ARROW Soft Key** + **ONET Soft Key**.
- 2. Use the and **UP** and **DOWN ARROW Soft Keys** to scroll to the number to dial.
- 3. Press the **DIAL Soft Key**.
	- *• You can have One-Touch Keys for Direct Station Selection, Personal Speed Dial (outside calls) or feature codes. See Programming One-Touch Keys.*

#### **Abbreviated Dialing (Speed Dial)**

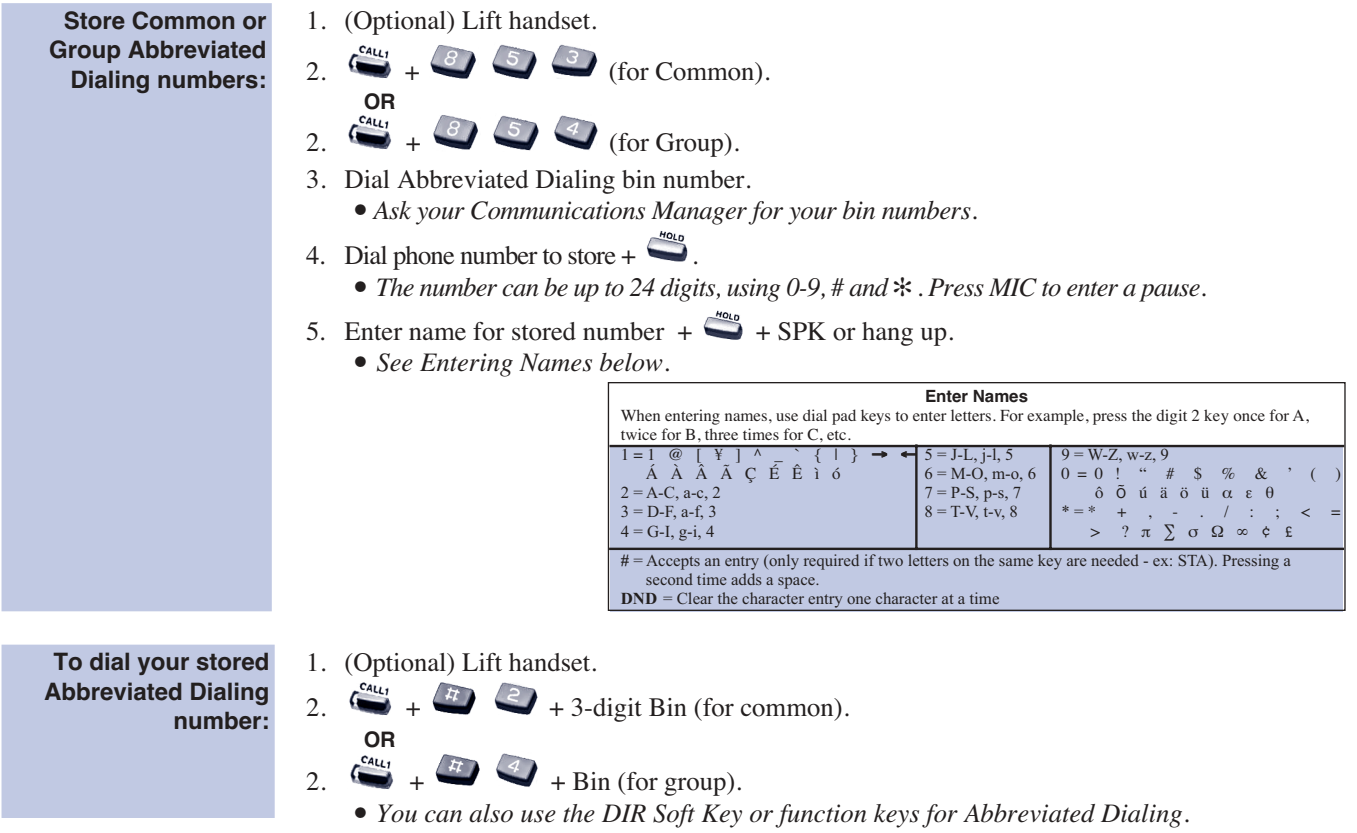

**- For Your Notes -**

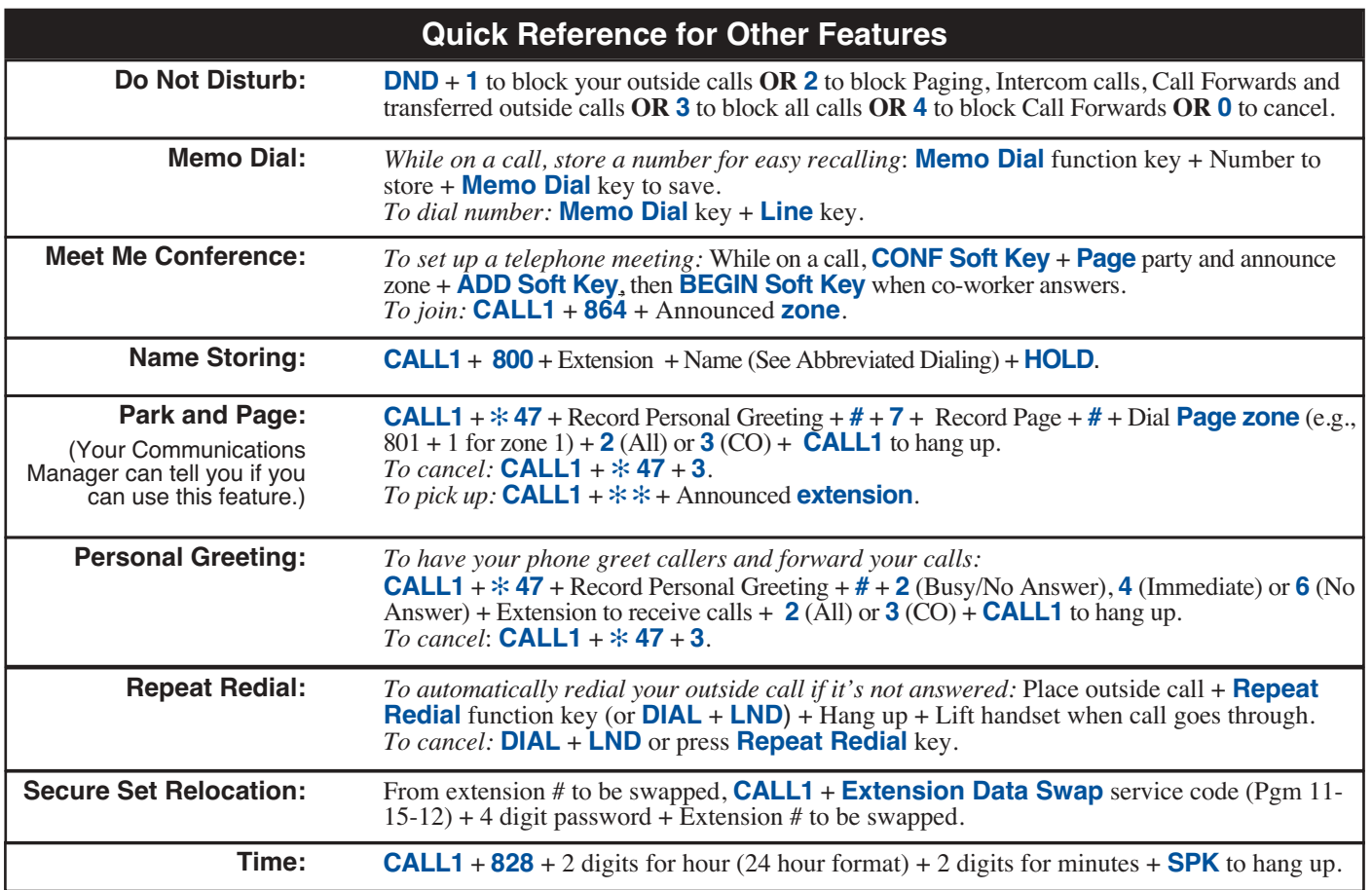

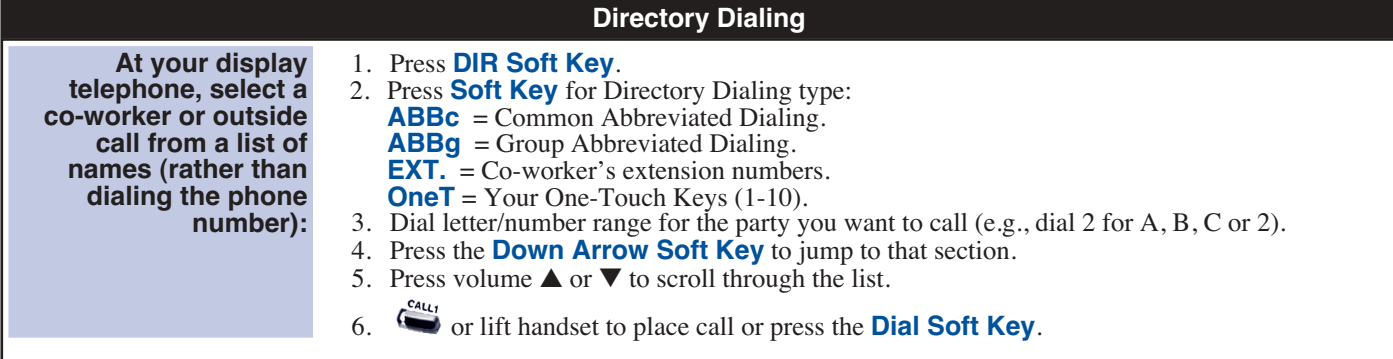

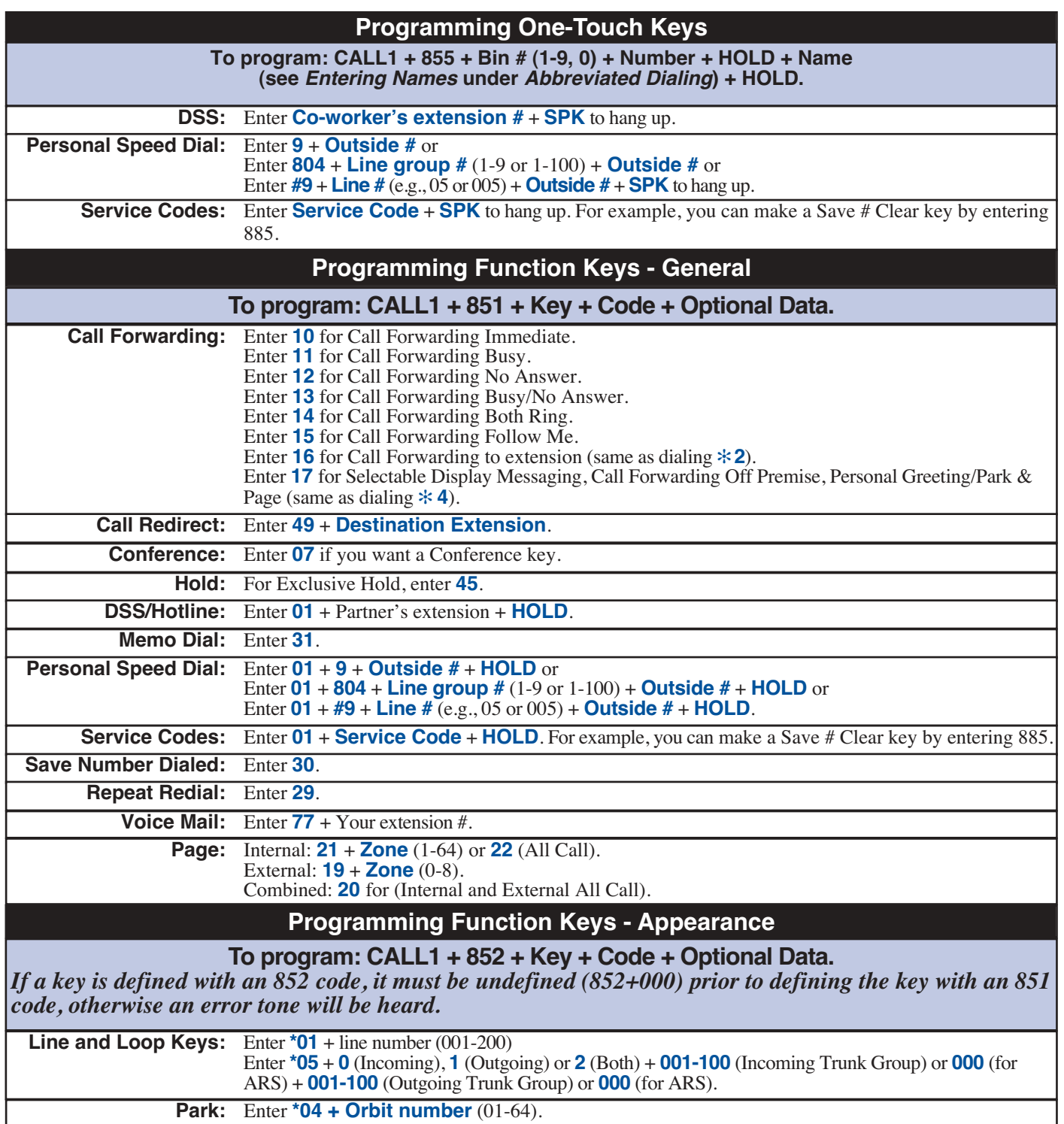

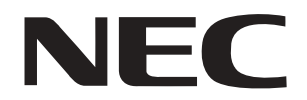

NEC Unified Solutions, Inc. 4 Forest Parkway, Shelton, CT 06484 Tel: 800-365-1928 Fax: 203-926-5458 **www.necunifiedsolutions.com**

## **Other Important Telephone Numbers**

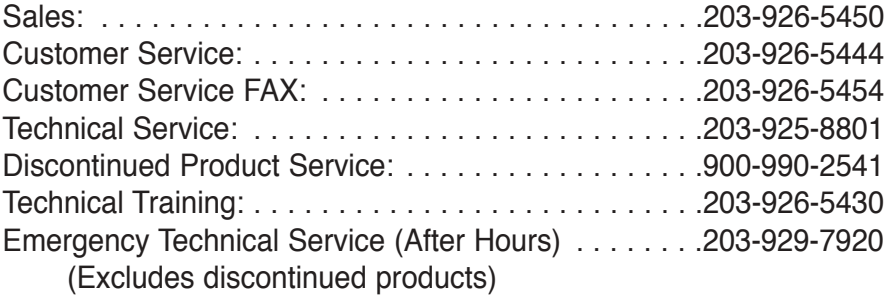

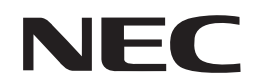

NEC Unified Solutions, Inc. 4 Forest Parkway, Shelton, CT 06484 TEL: 203-926-5400 FAX: 203-929-0535 **www.necunifiedsolutions.com**

 $\overline{0}$  (1894) and the final final final final final final final final final final final final final final final final final final final final final final final final final final final final final final final final final September 19, 2006, Rev 2 Printed in U.S.A.

Free Manuals Download Website [http://myh66.com](http://myh66.com/) [http://usermanuals.us](http://usermanuals.us/) [http://www.somanuals.com](http://www.somanuals.com/) [http://www.4manuals.cc](http://www.4manuals.cc/) [http://www.manual-lib.com](http://www.manual-lib.com/) [http://www.404manual.com](http://www.404manual.com/) [http://www.luxmanual.com](http://www.luxmanual.com/) [http://aubethermostatmanual.com](http://aubethermostatmanual.com/) Golf course search by state [http://golfingnear.com](http://www.golfingnear.com/)

Email search by domain

[http://emailbydomain.com](http://emailbydomain.com/) Auto manuals search

[http://auto.somanuals.com](http://auto.somanuals.com/) TV manuals search

[http://tv.somanuals.com](http://tv.somanuals.com/)